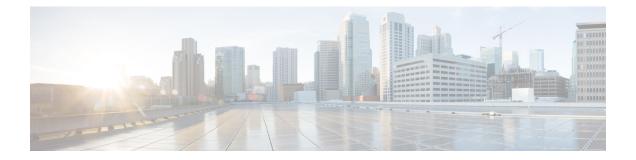

# Configuring PPP over Ethernet Session Limit Support

This module provides information on how to limit the number of PPP over Ethernet (PPPoE) sessions that can be created on a router or on a Gigabit Ethernet interface for configuration.

- Finding Feature Information, page 1
- Information About Configuring PPP over Ethernet Session Limit Support, page 2
- How to Configure PPP over Ethernet Session Limit Support, page 2
- Configuration Examples for PPP over Ethernet Session Limit Support, page 7
- Additional References, page 8
- Feature Information for Configuring PPP over Ethernet Session Limit Support, page 10

## **Finding Feature Information**

Your software release may not support all the features documented in this module. For the latest caveats and feature information, see Bug Search Tool and the release notes for your platform and software release. To find information about the features documented in this module, and to see a list of the releases in which each feature is supported, see the feature information table.

Use Cisco Feature Navigator to find information about platform support and Cisco software image support. To access Cisco Feature Navigator, go to www.cisco.com/go/cfn. An account on Cisco.com is not required.

# Information About Configuring PPP over Ethernet Session Limit Support

### **Benefits of Configuring PPP over Ethernet Session Limit Support**

- The PPPoE Session Limit Support feature prevents the router from using too much memory for virtual access by limiting the number of PPPoE sessions that can be created on a router or on all Ethernet interfaces and subinterfaces as well as ATM interfaces and subinterfaces.
- The SNMP Enhancements for ASR 1000 feature enhances Cisco ASR 1000 Aggregation Series Router to count the PPPoE sessions in PTA, FWDED, and TRANS state for a particular physical interface, and the total number of sessions that exist in a physical interface. Provision for using a system-wide threshold trap and per-physical threshold trap is provided through SNMP. These functionalities enable users to retrieve the total number of sessions and per-interface session-loss threshold value.

### **Trap Generation**

In scenarios where you must deploy ASR 1000 Series Routers with one physical port mapped to one DSLAM and if the total number of sessions for the DSLAM falls below the threshold value on a physical interface, due to a loss of high number of sessions, a notification trap is generated. You can use these traps to investigate the issue and take immediate actions.

When the number of active sessions falls below the threshold value, only one trap is generated. Further traps are not sent even if the number of sessions continue to decrease. The next set of traps are sent only if the number of sessions rise above the configured threshold value and fall. This criterion is applicable to both global and per-interface traps.

When threshold values are configured in both global and per-interface configuration modes, then both the threshold values are monitored separately. Traps are sent when the session count falls below the threshold value either in global configuration mode or in per-interface configuration mode.

# How to Configure PPP over Ethernet Session Limit Support

### Specifying the Maximum Number of PPPoE Sessions on a Router

Perform this task to specify the maximum number of PPPoE sessions that can be created on a router.

#### **SUMMARY STEPS**

- 1. enable
- 2. configure terminal
- **3.** bba-group pppoe {name | global}
- 4. virtual-template template-number
- 5. sessions per-mac limit per-mac-limit
- 6. sessions per-vlan limit per-vlan-limit [inner vlan-id]
- 7. sessions per-vc limit per-vc-limit [threshold threshold-value]
- 8. sessions max limit number-of-sessions [threshold threshold-value]
- 9. exit

#### **DETAILED STEPS**

|        | Command or Action                                        | Purpose                                                                                                    |
|--------|----------------------------------------------------------|----------------------------------------------------------------------------------------------------|
| Step 1 | enable                                                   | Enables privileged EXEC mode.                                                                                                    |
|        | Example:                                                 | • Enter your password if prompted.                                                                                                    |
|        | Router> enable                                           |                                                                                                    |
| Step 2 | configure terminal                                       | Enters global configuration mode.                                                                                                    |
|        | Example:                                                 |                                                                                                    |
|        | Router# configure terminal                               |                                                                                                    |
| Step 3 | <b>bba-group pppoe</b> {name   global}                   | Configures a broadband aggregation (BBA) group to be used to establish PPPoE sessions and enters BBA group configuration mode.                                                              |
|        | Example:                                                 | • nameName of the BBA group. You can have multiple BBA                                                                                                    |
|        | Router(config)# bba-group pppoe global                   | groups.                                                                                                    |
|        |                                                          | • <b>global</b> Specifies the PPPoE profile that serves as the default profile for any PPPoE port (Gigabit Ethernet interface or VLAN) that has not been assigned a specific PPPoE profile. |
| Step 4 | virtual-template template-number                         | Specifies the virtual template that will be used to clone virtual access interfaces for all PPPoE ports that use this PPPoE profile.                                                        |
|        | Example:                                                 |                                                                                                    |
|        | Router(config-bba-group)#<br>virtual-template 1          |                                                                                                    |
| Step 5 | sessions per-mac limit per-mac-limit                     | (Optional) Configures the maximum number of PPPoE sessions<br>allowed per MAC session limit in a PPPoE profile. The default MAC                                                             |
|        | Example:                                                 | session limit is 100.                                                                                                    |
|        | Router(config-bba-group)# sessions<br>per-mac limit 1000 |                                                                                                    |

|        | Command or Action                                                                    | Purpose                                                                                                    |                                                                                         |
|--------|--------------------------------------------------------------------------------------|----------------------------------------------------------------------------------------------------|-----------------------------------------------------------------------------------------|
| Step 6 | <b>sessions per-vlan limit</b> <i>per-vlan-limit</i> [ <b>inner</b> <i>vlan-id</i> ] | (Optional) Sets the session limit for the inner VLAN on QinQ subinterface. The default session limit is 100.                                               |                                                                                         |
|        | Example:                                                                             | Note                                                                                                    | The per-VLAN limit is only applicable to Gigabit Ethernet subinterfaces (802.1q VLANs). |
|        | Router(config-bba-group)# session<br>per-vlan limit 4000 inner 3500                  |                                                                                                    |                                                                                         |
| Step 7 | sessions per-vc limit per-vc-limit [threshold threshold-value]                       | (Optional) Sets the maximum number of PPPoE sessions allowed p<br>VC session limit in a PPPoE profile. The default session limit is 10                     |                                                                                         |
|        | Example:                                                                             | Note                                                                                                    | The per-VC limit is applicable only to ATM interfaces and subinterfaces.                |
|        | Router(config-bba-group)# sessions per-vc<br>limit 2000                              |                                                                                                    |                                                                                         |
| Step 8 | <b>sessions max limit</b> number-of-sessions<br>[ <b>threshold</b> threshold-value]  | Preshold threshold-value]         PPPoE sessions that will be permitted on a router, and sets the session-count threshold at which a Simple Network Manage |                                                                                         |
|        | Example:                                                                             |                                                                                                    |                                                                                         |
|        | Router(config-bba-group)# sessions max<br>limit 32000                                | Note                                                                                                    | This command applies only to the global profile.                                        |
| Step 9 | exit                                                                                 | Returns to global configuration mode.                                                                                                    |                                                                                         |
|        | Example:                                                                             |                                                                                                    |                                                                                         |
|        | Router(config-bba-group)# exit                                                       |                                                                                                    |                                                                                         |

# Specifying the Maximum Number of PPPoE Sessions on a Gigabit Ethernet Interface

Perform this task to specify the maximum number of PPPoE sessions that can be created on a Gigabit Ethernet interface.

#### **SUMMARY STEPS**

- 1. enable
- 2. configure terminal
- **3.** interface {GigabitEthernet | tenGigabitEthernet} slot / subslot / port[. subinterface]
- 4. pppoe enable [group group-name]
- 5. pppoe max-sessions number
- 6. end

#### **DETAILED STEPS**

I

|        | Command or Action                                                                                 | Purpose                                                                                                 |
|--------|---------------------------------------------------------------------------------------------------|----------------------------------------------------------------------------------------------------|
| Step 1 | enable                                                                                            | Enables privileged EXEC mode.                                                                           |
|        | Example:                                                                                          | • Enter your password if prompted.                                                                      |
|        | Router> enable                                                                                    |                                                                                                    |
| Step 2 | configure terminal                                                                                | Enters global configuration mode.                                                                       |
|        | Example:                                                                                          |                                                                                                    |
|        | Router# configure terminal                                                                        |                                                                                                    |
| Step 3 | <pre>interface {GigabitEthernet   tenGigabitEthernet} slot / subslot / port[. subinterface]</pre> | Specifies a Gigabit Ethernet interface and enters interface configuration mode.                         |
|        | Example:                                                                                          |                                                                                                    |
|        | Router(config)# interface<br>GigabitEthernet0/0/1                                                 |                                                                                                    |
| Step 4 | pppoe enable [group group-name]                                                                   | Enables PPPoE sessions on a Gigabit Ethernet interface or subinterface.                                 |
|        | Example:                                                                                          | <b>Note</b> If a PPPoE profile is not assigned to the interface                                         |
|        | Router(config-if)# pppoe enable group one                                                         | through the use of the <b>group</b> group-name option, the interface will use the global PPPoE profile. |
| Step 5 | pppoe max-sessions number                                                                         | Specifies the maximum number of PPPoE sessions permitted<br>on the interface or subinterface.           |
|        | Example:                                                                                          |                                                                                                    |
|        | Router(config-if)# pppoe max-sessions 10                                                          |                                                                                                    |
| Step 6 | end                                                                                               | (Optional) Exits interface configuration mode and returns to privileged EXEC mode.                      |
|        | Example:                                                                                          |                                                                                                    |
|        | Router(config-if)# end                                                                            |                                                                                                    |

## **Configuring System-Wide Threshold Parameters**

Perform his task to configure the system-wide threshold parameters.

1

#### **SUMMARY STEPS**

- 1. enable
- 2. configure terminal
- 3. bba-group ppp oe globa 1
- 4. sessions threshold *number*
- 5. exit
- **6. interface** type *number*
- 7. pppoe-sessions threshold number
- 8. end
- 9. show pppoe summary

#### **DETAILED STEPS**

| Command or Action                                 | Purpose                                                                                                    |
|---------------------------------------------------|----------------------------------------------------------------------------------------------------|
| enable                                            | Enables privileged EXEC mode.                                                                                                    |
| Example:                                          |                                                                                                    |
| Router> enable                                    |                                                                                                    |
| configure terminal                                | Enters global configuration mode.                                                                                                    |
| Example:                                          |                                                                                                    |
| Router> configure terminal                        |                                                                                                    |
| bba-group ppp oe globa l                          | Defines a PPPoE profile and enters BBA group configuration mode.                                                                                                    |
| Example:                                          |                                                                                                    |
| Router(config)# bba-group pppoe global            |                                                                                                    |
| sessions threshold number                         | Configures the global threshold value.                                                                                                    |
| Example:                                          |                                                                                                    |
| Router(config-bba-group)# sessions threshold 1000 |                                                                                                    |
| exit                                              | Exits BBA group configuration mode and returns to privileged EXEC mode.                                                                                                    |
| Example:                                          |                                                                                                    |
| Router(config-bba-group)# exit                    |                                                                                                    |
|                                                   | enable enable Example: Router> enable configure terminal Example: Router> configure terminal bba-group ppp oe globa l Example: Router(config) # bba-group pppoe global sessions threshold number Example: Router(config-bba-group) # sessions threshold 1000 exit Example: |

|        | Command or Action                                 | Purpose                                                                                                  |
|--------|---------------------------------------------------|----------------------------------------------------------------------------------------------------|
| Step 6 | interface type number                             | Enters interface configuration mode.                                                                     |
|        | Example:                                          |                                                                                                    |
|        | Router(config-if)# interface GigabitEthernet 0/0  |                                                                                                    |
| Step 7 | <b>pppoe-sessions threshold</b> number            | Configures per-session threshold value.                                                                  |
|        | Example:                                          |                                                                                                    |
|        | Router(config-if) # pppoe-sessions threshold 1000 |                                                                                                    |
| Step 8 | end                                               | Exits interface configuration mode and returns to privileged EXEC mode                                   |
|        | Example:                                          |                                                                                                    |
|        | Router(config-if)# end                            |                                                                                                    |
| Step 9 | show pppoe summary                                | Displays the count of PPPoE sessions in PTA, FWDED, and TRANS state for a particular physical interface. |
|        | Example:                                          |                                                                                                    |
|        | Router# show pppoe summary                        |                                                                                                    |

# Configuration Examples for PPP over Ethernet Session Limit Support

### Example Specifying the Maximum Number of PPPoE Sessions on a Router

The following example shows how to configure a limit of 1,000 PPPoE sessions for the router:

```
bba-group pppoe global
virtual-template 1
sessions per-mac limit 1000
sessions per-vlan limit 4000 inner 3500
sessions per-vc limit 2000
```

# Example Specifying the Maximum Number of PPPoE Sessions on a Gigabit Ethernet Interface

The following example shows how to configure a limit of ten PPPoE sessions on the Gigabit Ethernet interface:

```
interface GigabitEthernet 1/0/0
```

I

pppoe enable pppoe max-sessions 10 The following example shows how to configure a limit of ten PPPoE sessions on the Gigabit Ethernet subinterface by using the **encapsulation**command:

```
interface GigabitEthernet 0/0/0.1
encapsulation dot1q 2
pppoe enable
pppoe max-sessions 10
```

### **Example Configuring the System-wide Threshold Parameters**

The following example shows how to configure global and per-session threshold values:

```
Router# configure terminal
Router(config)# bba-group pppoe global
Router(config-bba-group)# sessions threshold 1000
Router(config-bba-group)# exit
Router# configure terminal
```

Router(config) # interface GigabitEthernet 0/0

Router (config-if) # pppoe-sessions threshold 90 Router (config-if) # end The following example shows how to use the show pppoe summary command to display the count of the PPPoE sessions:

```
Router# show pppoe summary

PTA : Locally terminated sessions

FWDED: Forwarded sessions

TRANS: All other sessions (in transient state)

TOTAL PTA FWDED TRANS

TOTAL 1 1 0 0

GigabitEthernet0/3/1 1 1 0 0
```

## **Additional References**

**Related Documents** 

| Related Topic                                  | Document Title                                                                   |
|------------------------------------------------|----------------------------------------------------------------------------------|
| Cisco IOS commands                             | Cisco IOS Master Commands List, All Releases                                     |
| Broadband and DSL commands                     | Cisco IOS Broadband and DSL Command Reference                                    |
| Broadband access aggregation of PPPoE sessions | Providing Protocol Support for Broadband Access<br>Aggregation of PPPoE Sessions |

#### Standards

| Standards                                                                                                    | Title |
|----------------------------------------------------------------------------------------------------|-------|
| No new or modified standards are supported by this feature, and support for existing standards has not been modified by this feature. |       |

#### MIBs

| MIBs                                                                                                    | MIBs Link                                                                                                    |
|----------------------------------------------------------------------------------------------------|----------------------------------------------------------------------------------------------------|
| No new or modified MIBs are supported by this feature, and support for existing MIBs has not been modified by this feature. | To locate and download MIBs for selected platforms,<br>Cisco software releases, and feature sets, use Cisco<br>MIB Locator found at the following URL:<br>http://www.cisco.com/go/mibs |

#### **RFCs**

ſ

| RFCs                                                                                                    | Title |
|----------------------------------------------------------------------------------------------------|-------|
| No new or modified RFCs are supported by this feature, and support for existing RFCs has not been modified by this feature. |       |

#### **Technical Assistance**

| Description                                                                                                    | Link                                              |
|----------------------------------------------------------------------------------------------------|---------------------------------------------------|
| The Cisco Support and Documentation website<br>provides online resources to download documentation,<br>software, and tools. Use these resources to install and<br>configure the software and to troubleshoot and resolve<br>technical issues with Cisco products and technologies.<br>Access to most tools on the Cisco Support and<br>Documentation website requires a Cisco.com user ID<br>and password. | http://www.cisco.com/cisco/web/support/index.html |

# Feature Information for Configuring PPP over Ethernet Session Limit Support

The following table provides release information about the feature or features described in this module. This table lists only the software release that introduced support for a given feature in a given software release train. Unless noted otherwise, subsequent releases of that software release train also support that feature.

Use Cisco Feature Navigator to find information about platform support and Cisco software image support. To access Cisco Feature Navigator, go to www.cisco.com/go/cfn. An account on Cisco.com is not required.

| Feature Name                               | Releases                                             | Feature Information                                                                                                    |
|--------------------------------------------|------------------------------------------------------|----------------------------------------------------------------------------------------------------|
| PPP over Ethernet Session Limit<br>Support | Cisco IOS XE Release 2.1 Cisco<br>IOS XE Release 2.4 | This feature was introduced on<br>Cisco ASR 1000 Series<br>Aggregation Services Routers.                                                                                                    |
|                                            |                                                      | The PPPoE Session Limit Support<br>feature enables you to limit the<br>number of PPPoE sessions that can<br>be created on a router or on a<br>Gigabit Ethernet interface for<br>configuration.                                                                                                    |
|                                            |                                                      | This feature was integrated into Cisco IOS XE Release 2.4.                                                                                                    |
| SNMP Enhancements for ASR 1000             | Cisco IOS XE Release 3.2S                            | The SNMP Enhancements for ASR<br>1000 feature enhances Cisco ASR<br>1000 Aggregation Series Routers<br>to provide the count of the PPPOE<br>sessions in PTA, Forwarded, and<br>TRANS state for a particular<br>physical interface, and the total<br>count of sessions that exist in a<br>physical interface. |
|                                            |                                                      | This feature was introduced in Cisco IOS XE 3.2S.                                                                                                    |
|                                            |                                                      | The following commands were<br>introduced or modified:<br><b>pppoe-sessions threshold</b> ,<br><b>sessions threshold</b> .                                                                                                    |

Table 1: Feature Information for Providing PPP over Ethernet Session Limit Support